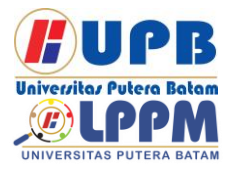

**Jurnal Comasie**

ISSN (Online) 2715-6265

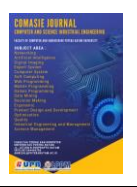

## **APLIKASI PENGENALAN OBJEK WISATA KOTA BATAM MENGGUNAKAN** *MARKER AUGMENTED REALITY*

## **Ade Fadhilah Siregar<sup>1</sup> , Ellbert Hutabri<sup>2</sup>**

<sup>1</sup> Mahasiswa Program Studi Teknik Informatika, Universitas Putera Batam <sup>2</sup> Dosen Program Studi Teknik Informatika, Universitas Putera Batam *email*: pb160210033@upbatam.ac.id

### **ABSTRACT**

*Batam City is an island in the north of Indonesia because it is at the crossroads between countries such as Singapore, Malaysia, Vietnam, Cambodia, and Thailand, so Batam City is a business and tourist destination. To increase domestic and international tourist visits, the Batam City Government has carried out promotions in various ways such as promotions through the Batam City Culture and Tourism Office website, social media. But there is no application to promote tourist attractions in Batam City, it is necessary to build an application for recognizing tourist objects in Batam City which includes visualization of tourist objects in 3D and information about tourist objects to make it easier for tourists to choose tourist objects according to their wishes. This research developed an application to recognize tourism objects in Batam City using augmented reality markers with the application of the SDLC (System Development Life Cycle) Waterfall model method. The augmented reality (AR) technology tracking method used in this study is marker-based tracking. Based on the results of functional testing, shows that the application functions properly. The results of the user satisfaction test gave a good value so the results found that the application was very well received by users.*

*Keywords: Augmented Reality; Android; Batam; Tourist.*

#### **PENDAHULUAN**

Pemerintah Kota Batam telah menjalankan promosi melalui *website* Dinas Kebudayaan dan Pariwisata Kota Batam dalam upaya mendongkrak kunjungan wisatawan, dan selanjutnya masyarakat umum mempromosikan lokasi wisata melalui postingan media social (Dewi et al., n.d.). Namun, pengunjung kesulitan menemukan informasi objek wisata yang dituju, dan tidak ada gambar 3D dari objek wisata yang tersedia untuk memudahkan

pengunjung. Oleh karena itu, agar wisatawan dapat mengakses informasi objek wisata, maka perlu adanya aplikasi yang memuat informasi objek wisata dan visualisasi objek wisata secara 3D dengan menggunakan *teknologi marker augmented reality* (AR). Sebuah teknologi yang dikenal sebagai *augmented reality* (AR) menggabungkan dunia *virtual* dan fisik untuk menciptakan pengalaman tiga dimensi yang tampak nyata (Asry, 2019).

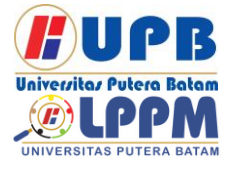

**Jurnal Comasie**

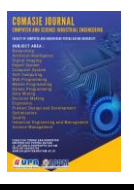

ISSN (Online) 2715-6265

Berdasarkan latar belakang tersebut, mendorong penulis untuk melakukan penelitian dalam rangka perlunya suatu produk keluaran baru yaitu "Aplikasi Pengenalan Objek Wisata Kota Batam Menggunakan *Marker Augmented Reality*" untuk mendukung peningkatan promosi dan pengenalan objek wisata di Batam Kota dengan menggunakan teknologi *Augmented Reality* untuk dapat menampilkan objek wisata secara 3D.

### **KAJIAN TEORI**

#### 2.1 *Augmented Reality*

Upaya untuk menghubungkan dunia nyata dan dunia maya yang diciptakan<br>oleh komputer dikenal sebagai oleh komputer dikenal sebagai<br>augmented reality. Teknologi ini *augmented reality*. Teknologi ini menampilkan batas antara keduanya secara *real time* dan interaktif (Adhani et al., 2022). Dengan mengintegrasikan interaksi antara lingkungan nyata dan virtual, *augmented reality* bertujuanuntuk menciptakan lingkungan baru di mana pengguna tidak mengalami perbedaan nyata dari apa yang mereka lihat atau rasakan di lingkungan nyata.

#### 2.2 Metode *Marker Based Tracking*

*Marker based tracking* merupakan metode dari *augmented reality* yang dapat mengenali marker dan mengidentifikasi pola dari marker tersebut untuk menambahkan suatu objek *virtual* ke dunia nyata. Marker tersebut berupa ilustrasi persegi hitam dan putih dengan tepi berwarna hitam tebal, pola hitam ditengah persegi dan latar belakang putih (Fadli et al., 2019).

#### 2.3 Android

Android adalah sistem operasi yang berfokus pada seluler berdasarkan

versi *Linux* yang dimodifikasi. Peningkatan Android pada awalnya dikembangkan oleh *startup* dengan nama yang mirip, yaitu Android, Inc. Google membeli Android Inc sebagai metodologi untuk memasuki ruang serba guna dan mengasumsikan kontrol atas pekerjaan perbaikannya (Fadli et al., 2019)

#### 2.5 Pariwisata Kota Batam

Objek wisata adalah apa pun yang dapat menarik orang untuk berkunjung dengan tujuan bersenang-senang dalam waktu yang cukup lama demi mendapatkan kepuasan. Kota Batam memiliki banyak potensi untuk mengembangkan industri terkait pariwisata, yang didukung oleh banyaknya tempat wisata yang tersebar di seluruh kota dan dipecah menjadi beberapa kategori antara lain wisata bahari, wisata religi, wisata belanja, dan wisata alam.

#### 2.6 Bahasa Pemograman C#

Sebagai bagian dari proyek .NET Framework, Microsoft membuat bahasa berorientasi objek C#. Bahasa komputer ini dibangun di atas bahasa C++ yang telah disederhanakan dan telah dipengaruhi oleh fitur atau karakteristik bahasa pemrograman lain termasuk *Java, Delphi, Visual Basic*, dan lain-lain.

#### 2.7 *Vuforia* SDK

Qualcomm menciptakan perangkat lunak *Vuforia* untuk membantu pengembangan *augmented reality*. Untuk visi komputer yang ditujukan untuk pengenalan gambar, Vuforia membutuhkan sumber target yang andal. Menggunakan *plugin Vuforia* AR untuk perangkat lunak *Unity*, Vuforia dan *Unity* dapat digabungkan (Rachmanto & Sidiq Noval, 2018).

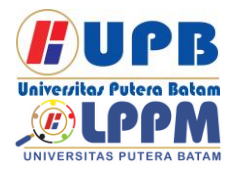

Terbit *online* pada laman web jurnal : <http://ejournal.upbatam.ac.id/index.php/comasiejournal>

# **Jurnal Comasie**

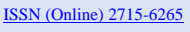

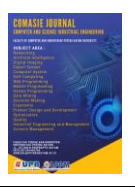

#### *2.8 Unity*

Sebagai bagian dari perangkat lunak yang memungkinkan pengguna untuk membangun 2D, 3D, dan objek berbasis game*. Game engine Unity* sendiri lebih terkenal karena mampu mendukung berbagai macam *platform* (Stefano Mongi et al., 2018).

#### 2.9 *Adobe Photoshop*

Perangkat lunak yang disebut *Adobe Photoshop*, diproduksi oleh Adobe Systems, dirancang terutama untuk memanipulasi foto dan menghasilkan efek (Gunawan Dan & Riadin, 2020).

#### 2.9 *Blender*

Blender berfungsi sebagai dasar untuk semua konsep 3D, termasuk pemodelan, animasi, simulasi, rendering, komposisi, pelacakan gerak, bahkan pengeditan video dan pembuatan *game*.

## **METODE PENELITIAN**

3.1 Metode *Waterfall*

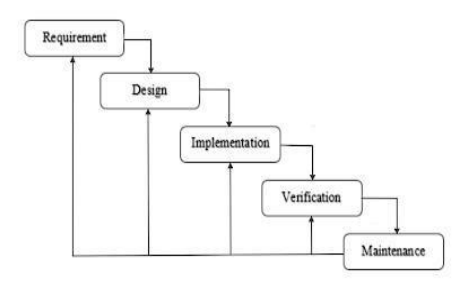

#### **Gambar 1. Metode** *Waterfall*

#### 1. *Requirement*

Mengelola informasi yang diperoleh dari hasil observasi, *survey* dan wawancara terhadap wisatawan dan ahli media sehingga menghasilkan informasi berupa kebutuhan perangkat lunak yang akan dirancang sesuai dengan kebutuhan pengguna.

#### 2. *Design*

Perancangan design dilakukan dengan menggambarkan arsitektur system secara keseluruhan dengan *unified modeling language* (UML). Perancangan juga didukung menggunakan beberapa *software* pendukung seperti *unity 3D*, *blender*, dan *vuforia* SDK.

#### 3. *Implementation*

Pembuatan *software* yang telah dipecah menjadi modul-modul kecil akan digabungkan dengan menggunakan bahasa pemograman C# dan memastikan jika *system* yang dirancang sudah sesuai dengan kebutuhan pengguna.

4. *Verification*

Dilakukan tahap pengujian terhadap *software* yang dibangun, pada penelitian ini *software* diuji dengan beberapa tahap pengujian seperti uji jarak kamera ke marker dan *blackox testing*,

#### 5. *Maintanance*

Pemeliharaan terhadap *software* yang telah digunakan oleh pengguna akan dilakukan secara bertahap oleh pengembang.

## **3.2 UML** *(Unified Model Language)*

#### 1. *Use Case Diagram*

*Use Case diagram* menguraikan operasi sistem dari sudut pandang pengamatan internal sistem. Ilustrasi *use case* sangat erat kaitannya dengan kejadian yang sebenarnya. Insiden ini berfungsi sebagai ilustrasi tentang apa yang dapat terjadi saat pengguna terlibat dengan sistem.

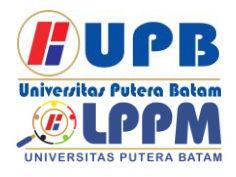

## **Jurnal Comasie** ISSN (Online) 2715-6265

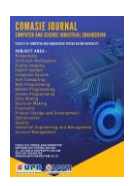

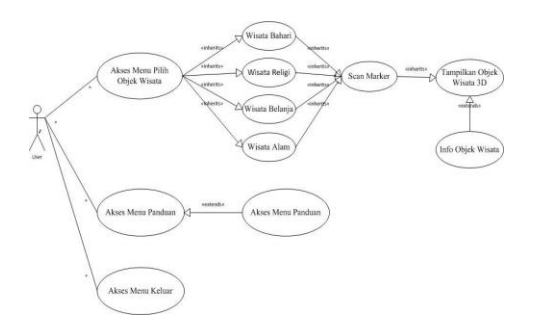

**Gambar 2***. Use Case Diagram* (Sumber : Data Penelitian, 2022)

2. *Class Diagram*

Gambar dibawah ini merupakan gambar *class diagram* dari aplikasi pengenalan objek wisata Kota Batam.

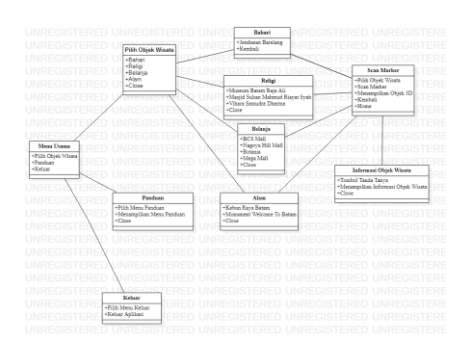

**Gambar 3.** *Class Diagram* (Sumber : Data Penelitian 2022)

### **HASIL DAN PEMBAHASAN**

4.1 Implementasi *Interface* Pada implementasi antarmuka ditampilkan hasil penyelesaian aplikasi. Aplikasi pengenalan objek wisata di Kota Batam yang dikembangkan dapat dilihat di bawah ini.

1. Tampilan *Splash Screen*

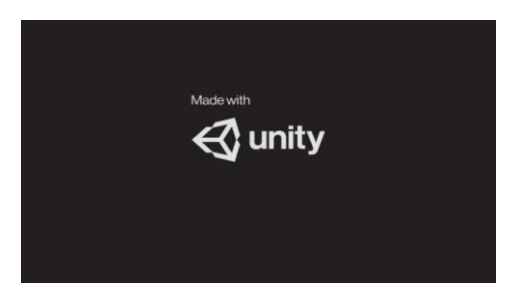

**Gambar 4.** Tampilan *Spash Screen* Sumber : (Data Penelitian, 2022)

Layar *splash* ini ditampilkan saat *user* membuka aplikasi, layar selamat dating muncul beberapa detik sebelum menu utama terbuka.

#### 2. Tampilan Menu Utama

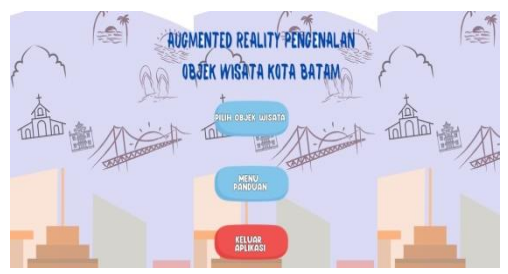

**Gambar 5.** Tampilan Menu Utama Sumber : (Data Penelitian, 2022)

Setelah menampilkan splash screen, aplikasi akan menampilkan menu utama. Tampilan menu utama memiliki tiga tombol yaitu menu pilih objek wisata, menu panduan dan menu keluar aplikasi.

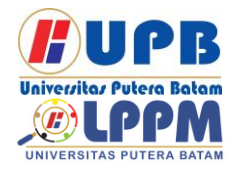

## **Jurnal Comasie** ISSN (Online) 2715-6265

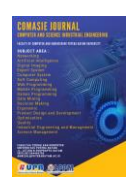

3. Tampilan Menu Pilih Objek Wisata

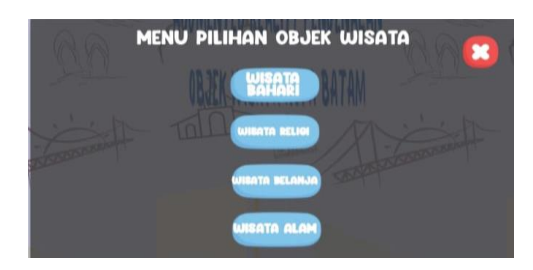

**Gambar 6.** Tampilan Menu Pilih Objek Wisata Sumber : (Data Penelitian, 2022)

Pada tampilan menu plihan objek wisata ada 4 tombol yang memungkin *user* memilih objek wisata sesuai dengan jenisnya dengan cara mengklik salah satu tombol.

4. Tampilan *Scan Marker*

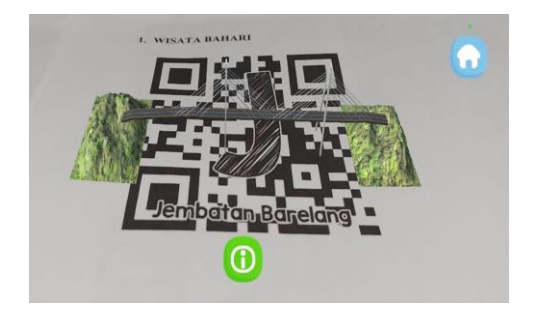

**Gambar 7.** Tampilan *Scan Marker* Sumber : Data Penelitian, 2022)

Klik tombol nama objek wisata untuk menampilkan tampilan scan marker, objek 3D akan ditampilkan saat user memindai buku marker. Tampilan scan marker meliputi timbol "*home*" untuk kembali ke menu dan memilih objek wisata lainnya, tombol "i" untuk menampilkan informasi objek wisata.

5. Tampilan Informasi Objek Wisata

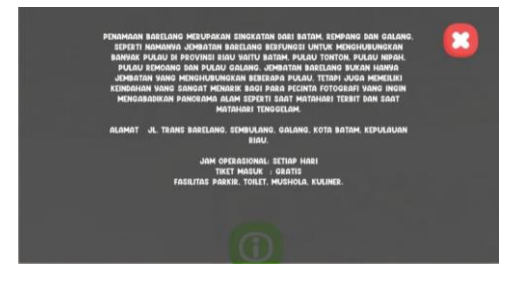

**Gambar 8.** Tampilan Informasi Obejk **Wisata** Sumber : (Data Penelitian, 2022)

Infromasi objek wisata ditampilkan dengan huruf i dibagian tengah bawah layar smartphone. Tombol akan tampil bersamaan dengan aktifnya kamera<br>belakang. Tombol tersebut berisi belakang. Tombol tersebut berisi informasi tentang keadaan objek 3D yang ditampilkan.

6. Tampilan Menu Panduan

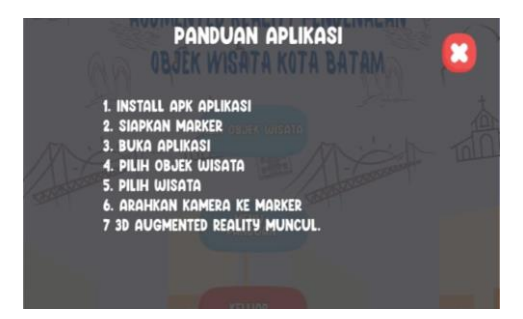

**Gambar 9.** Tampilan Menu Panduan Sumber : (Data Penelitian, 2022)

Tampilan Menu Panduan terletak di Menu Utama. Menu panduan berisi penduan ini berisi panduan tentang cara menggunakan aplikasi.

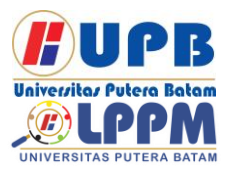

## **Jurnal Comasie**

ISSN (Online) 2715-6265

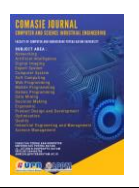

#### 4.2 Pengujian

1. Pengujian Jarak Kamera ke *Marker* Pengujian jarak kamera ke *marker* dilakukan untuk mengetahui sejauh

mana jarak yang kamera butuhkan untuk bisa mengidentifkasi marker dengan benar.

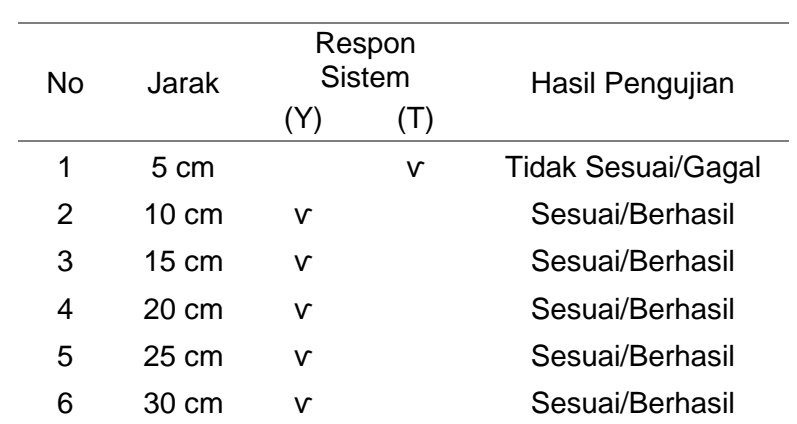

#### **Tabel 1.** Pengujian Jarak Kamera ke *Marker*

#### 2. Pengujian *Blacbox*

Pengujian *Blackbox* dilakukan dengan membuat *scenario* yang akan terjadi jika pengguna menjalankan aplikasi untuk memastikan semua *scene* pada saat aplikasi dijalankan dapat berfungsi dengan seharusnya. Pengujian dilakukan pada menu utama dan menu pilih objek

## wisata.

a. *Blackbox Testing* Menu Utama

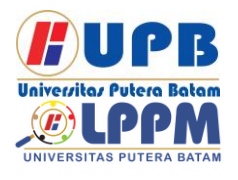

## **Jurnal Comasie**

ISSN (Online) 2715-6265

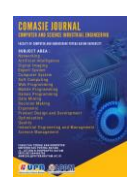

## Tabel 2. Blackbox Testing Menu Utama

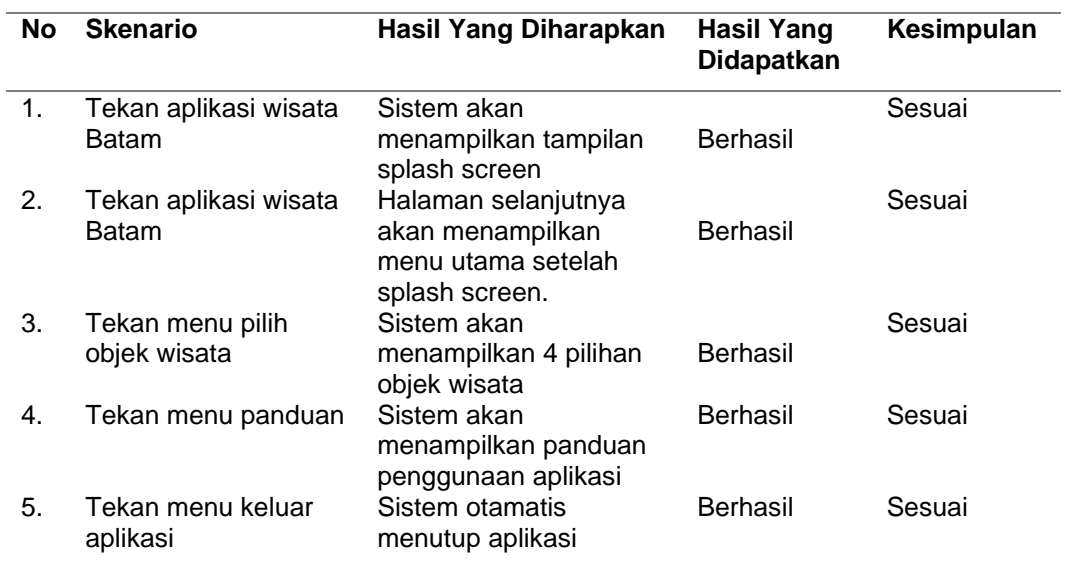

#### **SIMPULAN**

Berdasarkan dari hasil analisis, perancangan dam pwngujian yang<br>dilakukan maka penulis dapat dilakukan maka penulis dapat menghasilkan Aplikasi Pengenalan objek wisata Kota Batam menggunakan marker augmented reality, sehingga penullis dapat memberikan beberapa kesimpulan:

- 1. Aplikasi yang dirancang menggunakan *augmented reality* untuk pengenalan objek wisata Kota Batam dalam bentuk 3D berhasil.
- 2. Beberapa tahapan pengujian telah dilakukan untuk aplikasi pengenalan objek wisata Kota Batam menggunakan *marker augmented reality*, antara lain: pengujian *marker*, perangkat android, intensitas cahaya, jarak kamera dari marker, dan pengujian *blackbox*. Sepuluh objek wisata berhasil ditampilkan sesuai dengan hasil pengujian *marke*r. Aplikasi Android untuk mengenali objek wisata di Kota Batam diuji pada lima perangkat Android yang berbeda dengan spesifikasi yang berbedabeda, dan berjalan sebagaimana mestinya. Aplikasi pengenalan objek Wisata Kota Batam diuji dalam tiga kondisi untuk mengetahui hasil intensitas cahaya. dan objek 3D dapat ditampilkan dengan benar pada siang dan malam hari saat lampu objek 3D digunakan tetapi tidak dapat ditampilkan pada malam hari saat lampu objek 3D tidak ada. Menurut hasil pengujian, marker dapat diidentifikasi saat dipindai pada jarak 10 sentimeter dari kamera. Hasil yang diharapkan, hasil yang diperoleh, dan hasil pengujian *blackbox* telah sesuai dengan desain.

#### **DAFTAR PUSTAKA**

- Adhani, A., Azrino Gustalika, M., & Kresna, I. A. (2022). Penerapan Teknologi Augmented Reality Sebagai Media Pembelajaran Ilmu Tajwid Berbasis Android. Jurnal Riset Komputer), 9(5), 2407–389. https://doi.org/10.30865/jurikom.v9i 5.4693
- Asry, A. I. (2019). Penerapan Augmented Reality dengan Metode

Marker Based Tracking pada Maket Rumah Virtual (Vol. 1, Issue 2).<br>i. P. P.. Program. R.

- Dewi, P. P., Program, R. K., Manajemen, S., Ekonomi, F., & Bisnis, D. (n.d.). OPTIMALISASI MEDIA SOSIAL SEBAGAI SARANA PROMOSI
- WISATA TUKAD UNDA BERBASIS PARTISIPASI PENGUNJUNG. In Jurnal Pengabdian Masyarakat.
- Fadli, M., Mulawarman, U., Studi, P., & Komputer, I. (2019). Penerapan Markerless Augmented Reality Untuk Pengenalan Alfabetik Beserta Objek Pada Anak Berbasis Android Indah Fitri Astuti. Prosiding Seminar Nasional Ilmu Komputer Dan Teknologi Informasi, 4(1).

Gunawan Dan, A., & Riadin, A. (2020). PENERAPAN MEDIA PEMBELAJARAN MENGGUNAKAN VIDEO UNTUK MENINGKATKAN HASIL BELAJAR ADOBE PHOTOSHOP DI SMK KARSA MULYA PALANGKA RAYA The Implementation Of Learning Media Using Video To Improve Adobe Photoshop Learning Outcomes At Smk Karsa Mulya, Palangka Raya (Vol. 5). http://journal.umpalangkaraya.ac.id/ indeXI.php/bitnet

- Rachmanto, A. D., & Sidiq Noval, M. (2018). IMPLEMENTASI AUGMENTED REALITY SEBAGAI MEDIA PENGENALAN PROMOSI UNIVERSITAS NURTANIO BANDUNG MENGGUNAKAN UNITY 3D. In Jurnal *FIKI: Vol. IX*  $($  Issue  $\qquad \qquad$  1). http://jurnal.unnur.ac.id/index.php/ju rnalfiki
- Stefano Mongi, L., M Lumenta, A. S., & Sambul, A. M. (2018). Rancang Bangun Game Adventure of Unsrat Menggunakan Game Engine Unity. Journal Teknik Informatika, 14(1).

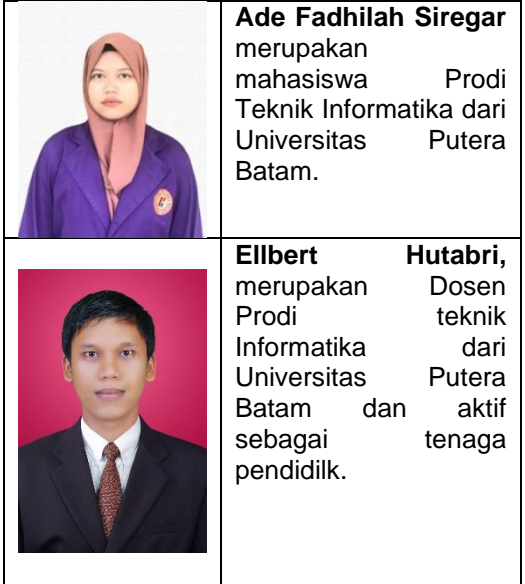